## **Lösungshilfen zu den Aufgaben des Beitrags "Vom Kraftgesetz zur Wellengleichung"**

## **Explorative Aufgaben an der interaktiven Wellenmaschine:**

*• Studieren Sie das Verhalten von Wellenpulsen, die auf verschiedene Ränder zulaufen (offen, fest, unendliche Fortsetzung)! Warum spricht man am offenen Ende von einer Reflexion ohne Phasensprung und am festen Ende von einer Reflexion mit Phasensprung?*

Mit dem Mauszeiger lassen sich (bei gedrückter linker Maustaste) verschiedene Pulse anregen

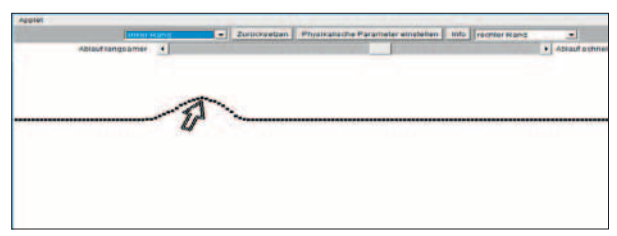

Abb. 1: Linke Maustaste drücken und den Zeiger auf und ab bewegen.

Stellen sie z. B. den rechten Rand im Menü auf "Rand fest" ein. Bei der Reflexion am festen Ende erfolgt ein Phasensprung um π, d.h. die Auslenkungen der reflektierten Welle sind dann "entgegengesetzt" zu den Auslenkungen der einlaufenden Welle.

Stellen sie den rechten Rand im Menü auf "Rand offen" ein. Bei der Reflexion am offenen Ende erfolgt kein Phasensprung.

Bei der "unendlichen Fortsetzung" verschwindet die Anregung (näherungsweise).

*• Lassen Sie zwei Wellenpulse aufeinander zulaufen – ungestörte Superposition! (Erzeugen Sie dazu Pulse an einem Ende der Pendelkette und nutzen Sie die Reflexionen an dem anderen Ende.)*

Wenn zwei Wellenpulse aufeinander zulaufen, wird das Prinzip der ungestörten Superposition deutlich. Die Auslenkungen überlagern sich bzw. addieren sich. – Nach der Überlagerung haben die Wellenpulse aber wieder ihre ursprüngliche Form

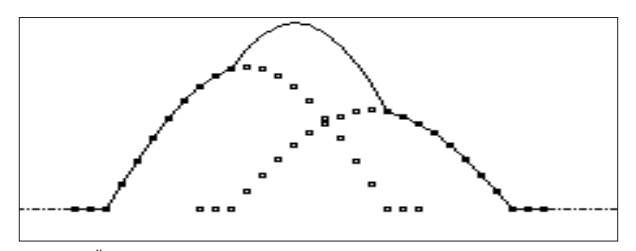

Abb. 2: Überlagerung von Wellenpulsen nach dem Prinzip der ungestörten Superposition.

*• Versuchen Sie, durch geeignete Anregungen und Einstellungen der Ränder eine stehende Welle zu erzeugen!*

Stellen Sie den linken Rand auf "Rand fest". Erregen sie am rechten Rand eine Welle durch kontinuierliches Auf- und Abbewegen der Maus (mit konstanter Frequenz!!). Sobald sich die einlaufende (in diesem Fall die nach links laufende) Welle und die reflektierte Welle überlagern ergibt sich eine stehende Welle.

*• Untersuchen Sie Wellen an verschiedenen Materialien (mit unterschiedlicher Dichte und Elastizität, die über das Menü eingestellt werden können)! Beobachten Sie das Verhalten bei einem kurzen Störungspuls und bei einer längeren Anregung durch einen sinusförmigen Erreger.*

Mit größerer Kopplungsstärke ("steiferes Material") vergrößert sich die Wellenlänge (bei gleichbleibender Anregungsfrequenz) und umgekehrt.

Mit zunehmender Masse (größere Teilchenmasse) wird die Wellenlänge kürzer (bei gleichbleibender Anregungsfrequenz); und umgekehrt.

*• Beobachten Sie das Verhalten am Übergang zwischen zwei unterschiedlichen Medien! Erklären sie, was die Begriffe "teilweise Reflexion" und "Transmission" hierbei bedeuten.*

Über den Menüpunkt "Physikalische Parameter einstellen" lässt sich eine Kette aus zwei verschiedenen Materialien simulieren. Jetzt kann man von einem Ende aus einen Wellenpuls auf den Übergang zulaufen lassen

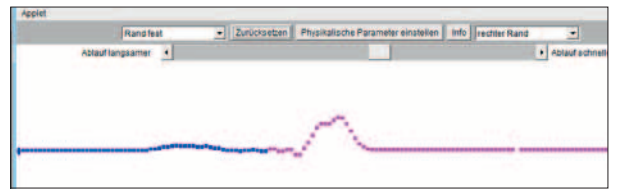

Abb. 3: Wellenpuls am Übergang zwischen zwei Medien

Beobachten Sie Wellenlänge, Amplitude, reflektierten Anteil (mit und ohne Phasensprung) in Abhängigkeit von Kopplungsstärke, Massen der Teilchen und Art des Übergangs (z. B. vom dichteren zum dünneren Medium).

## **Hierbei geht es zunächst um folgende Grundfertigkeiten:**

- a) Beobachten und "Regelmäßigkeiten" erkennen,
- **b) Systematisches Variieren von Parametern,**
- **c) Dokumentation/Beschreibung von Abläufen und Phänomenen.**

Das ist die Vorbereitung für weitere Deutungen, die aber nicht ohne Begleitung (oder zumindest Kontrolle) durch **die Lehrkraft erfolgen sollten.**

**Variation der Parameter in dem EXCEL-Datenblatt bzw. in dem Java-Programm:**

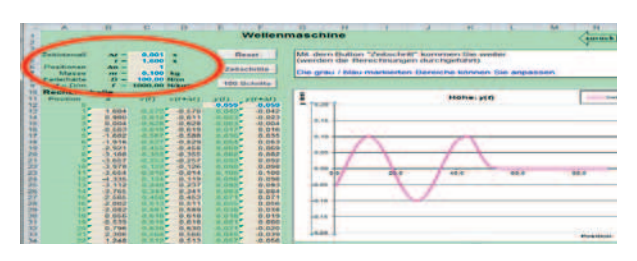

Abb. 4: In dem Excel-Datenblatt lassen sich die Parameter verändern (siehe Markierung).

*• Verändern Sie die Massenbelegung / Masse eines Kettengliedes und beobachten Sie die Wirkung!*

Mit zunehmender Masse (größere Teilchenmasse) wird die Wellenlänge kürzer (bei gleichbleibender Anregungsfrequenz) und umgekehrt.

## *Verändern Sie die Federhärte!*

Mit größerer Federhärte ("steiferes Material") vergrößert sich die Wellenlänge (bei gleichbleibender Anregungsfrequenz) und umgekehrt.

*• Für die Genauigkeit der numerischen Berechnungen ist die Größe der Zeitschritte relevant. Verändern Sie die Vorgabe für das Zeitintervall ∆t und beobachten Sie die Auswirkungen!*

Mit sehr kleineren Zeitschritten wird die Genauigkeit der Berechnungen größer; allerdings nimmt auch die Rechendauer deutlich zu.

Werden die Zeitschritte (z.B. um einen Faktor 100) vergrößert, führt dies zu großen Rechenfehlern mit chaotischen Auswirkungen.

*Prof. Dr. Raimund Girwidz, München*